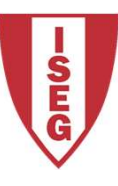

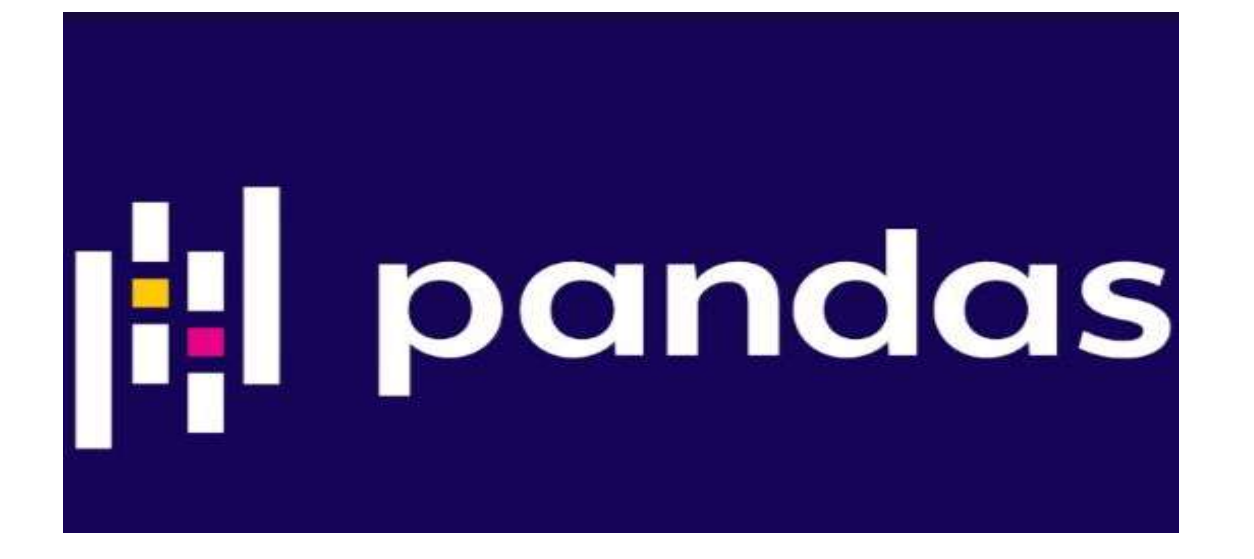

Prof. Carlos J. Costa, PhD

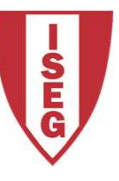

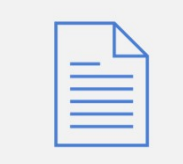

Understand main characteristics of Pandas

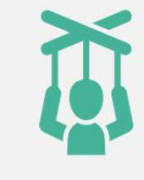

Manipulate date with Pandas

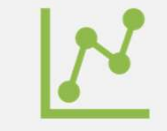

Use pandas in the context of data science problems

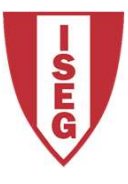

### Pandas

https://pandas.pydata.org/

Open source library,

BSD License

High performance

Easy to use

Includes data structures and data analysis tools

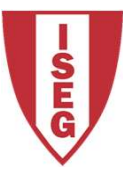

### Data Structures

Series **DataFrame** 

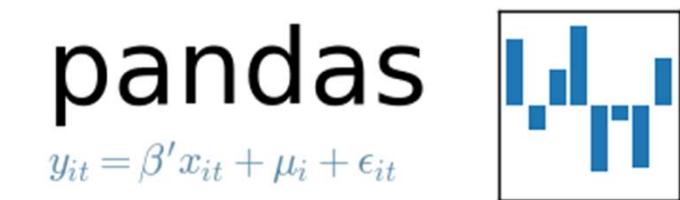

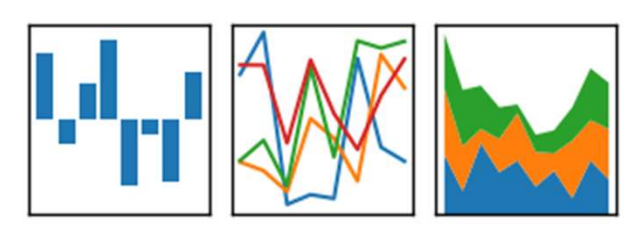

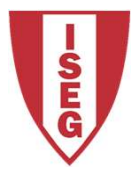

### DataFrame

Labelled data structure

- Columns with potentially different data types
- DataFram<br>
Labelled data structure<br>
Columns with potentially<br>
different data types<br>
Similar to spreadsheet or SQL<br>
table<br>
Most used object by Pandas table

Most used object by Pandas

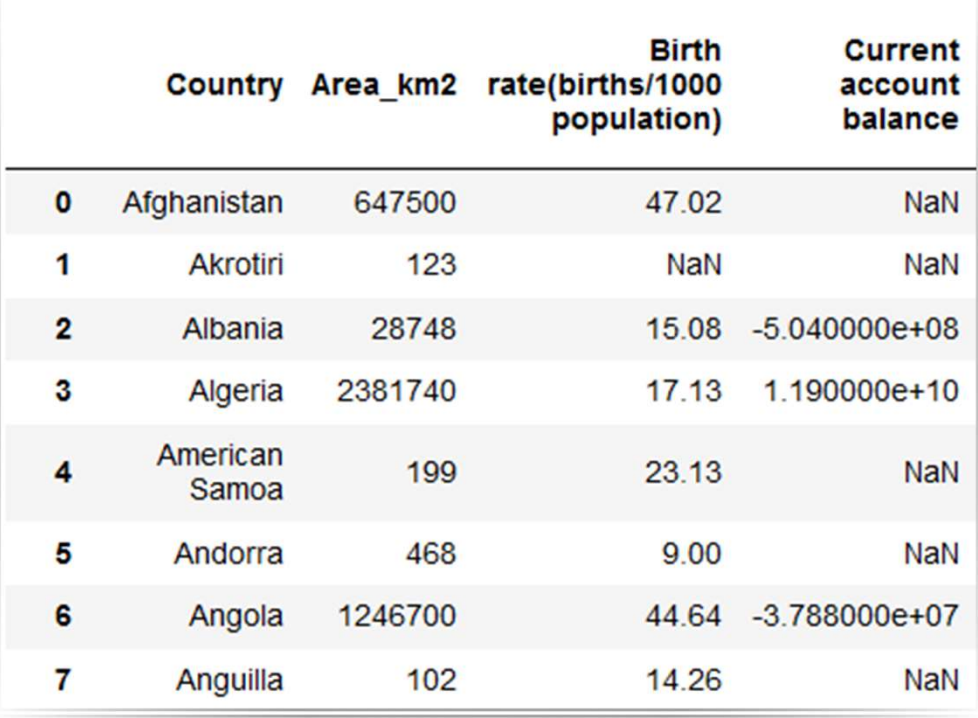

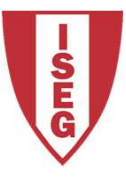

### Create DataFrame Create DataFrame<br>Create dataframe from dictionary<br>import pandas as pd

import pandas as pd

```
d = \{ 'col1': [1, 2, 1, 3, 1, 2], 'col2':[1,2,3,4,5,6]Create Data<br>
beate dataframe from dictionary<br>
import pandas as pd<br>
d = {'col1': [1,2,1,3,1,2], 'col2':<br>
[1,2,3,4,5,6]}<br>
df = pd.DataFrame(data=d)<br>
df.count()
df.count()
df['col1'].value_counts()
df['col1'][1]=5
```
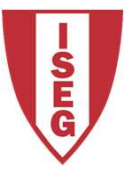

# Copy DataFrames

Copy Data<br>
Copy column<br>
col1=df['col1'] col1=df['col1'] col1[2]=99

What is the result in col1 and df?  $new\_coll = col1.copy()$ new\_col[2]=9999

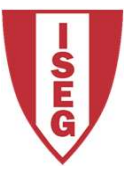

# Read and Save

Read and Save<br>Read and save into csv file<br>import pandas as pd Read and S<br>ad and save into csv file<br>import pandas as pd<br>df = pd.read\_csv('worlddata.csv') Read and Save<br>ad and save into csv file<br>import pandas as pd<br>df = pd.read\_csv('worlddata.csv')<br>...<br>df.to\_csv('worlddata1.csv')

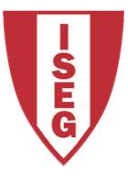

### Read and Save Read and Save<br>Read and save into csv file

url='https://raw.githubusercontent.com/masterfloss/data/main/worlddata.csv' df = pd.read\_csv(url, error\_bad\_lines=False,index\_col=0,sep=",")

# Read and Save

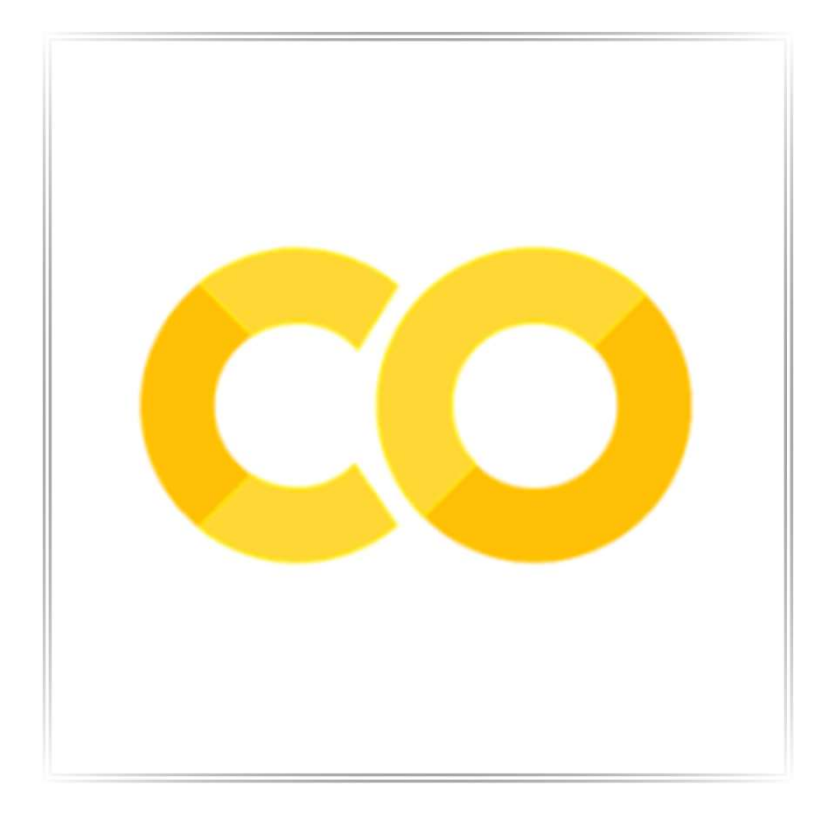

In collaboratoy: Save<br>
collaboratoy:<br>
from google.colab import files<br>
files.upload() files.upload() In collaboratoy:<br>
from google.colab import files<br>
files.upload()<br>
At the end<br>
files.download('file name')

files.download('file name')

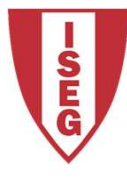

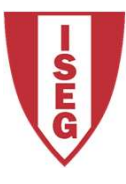

# Dataframe Information

Dataframe Information<br>Analyze information<br>df.head() df.head() df.info() df.describe() df.columns

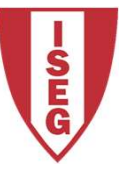

### Access to Rows and Columns

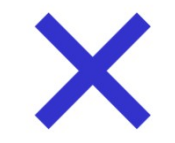

### DataFrame.at

Access a single value for a pair of row/column labels.

### $\langle \rangle$

### DataFrame. iloc

Purely integer-location based indexing for selection by position.

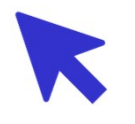

### DataFrame.xs

Return cross-section from the Series/DataFrame.

This method takes a key argument to select data at a particular level of a MultiIndex..

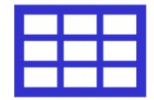

### DataFrame.loc

Access a group of rows and columns by label(s) or a Boolean array.

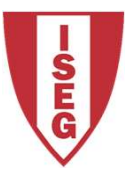

# Access to Row and Columns

Cells:

df.iloc[195][0]

Rows:

df.iloc[[195][0]]

Columns:

```
df.loc[:,'GDPpercapita']
```
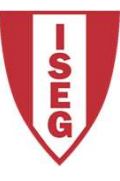

# Convert Data to Numeric

Data types

df.dtypes

If the result is object, we need to convert a complete column with specific label to numeric

df.loc[:,'GDPpercapita']=pd.to\_numeric(df['GDPpercapita'], errors='coerce')

pd.to\_numeric(args, errors)

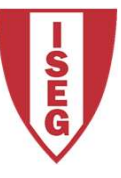

# Create New Columns<br>Create New Columns<br>Corresponding to the "internet per capita" it:

To create a column corresponding to the "internet per capita" it is necessary to do simply:

df['internetpercapita']=df['Internet users']/df['Population']

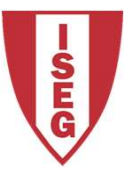

### New dataframe

**New dataframe**<br>Create a new dataframe<br>YX = df[['GDPpercapita', 'MilitPercentGDP','Unemploy rate(% New dataframe<br>Create a new dataframe<br>YX = df[['GDPpercapita', 'MilitPercentGDP','Unemploy rate(%)']]<br>And Create a new dataframe<br>
YX = df[['GDPpercapita', 'MilitPercentGDP','Unemploy rate(%)']<br>
And<br>
YX.dtypes<br>
All numerical of course...<br>
Carlos J. Costa, 2020

And

YX.dtypes

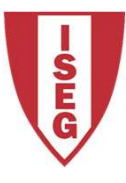

### Remove missing values Remove missing<br>
Delete missing values from the entire array<br>
YX=YX.dropna()<br>
Create X and Y:<br>
Y = YXII'GDPpercapita'll

Delete missing values from the entire array

YX=YX.dropna()

Y = YX[['GDPpercapita']]

ete missing values from the entire array<br>YX=YX.dropna()<br>ate X and Y:<br>Y = YX[['MilitPercentGDP','Unemploy rate(%)']]<br>X = YX[['MilitPercentGDP','Unemploy rate(%)']]<br>Carlos J. Costa, 2020

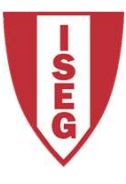

# Statistic Methods

Using the previous dataframe, the following met

X.mean() X.median() X.max()

X.min()

X.cov()

X.corr()

X.kurt()

X.kurtosis()

X.skew()

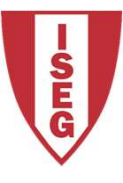

### Conclusion

- Data structures: dataframe, series
- How to manipulate date
- How to clean and access to data

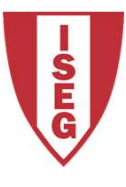

# Additional Bibliography

https://pandas.pydata.org/

https://pandas.pydata.org/pandasdocs/stable/getting\_started/10min.html

https://scikit-learn.org/

https://scikit-learn.org/stable/index.html

https://www.statsmodels.org/stable/index.html